## **Observation nocturne en ligne au-dessus et via AstroLAB !**

Les images le plus récent du caméra tout ciel: https://www.youtube.com/channel/UCA7SvwDHvA4im84orlpsakw

Voici un horizon des possibilités accessibles directement en ligne. Bien sûr, si le temps est beau, n'hésitez pas à sortir pour observer le ciel. N'hésitez pas à lire les informations suivantes qui vous donneront des idées pour l'observation notamment. Si le ciel est couvert, vous remarquerez que vous pourrez quand même réaliser et suivre beaucoup de choses...

Voir : [www.astrolab.be](http://www.astrolab.be/)

Selon le navigateur que vous utilisez, vous pouvez soit aller au bas de la page (défilement vers le bas), soit via le bouton

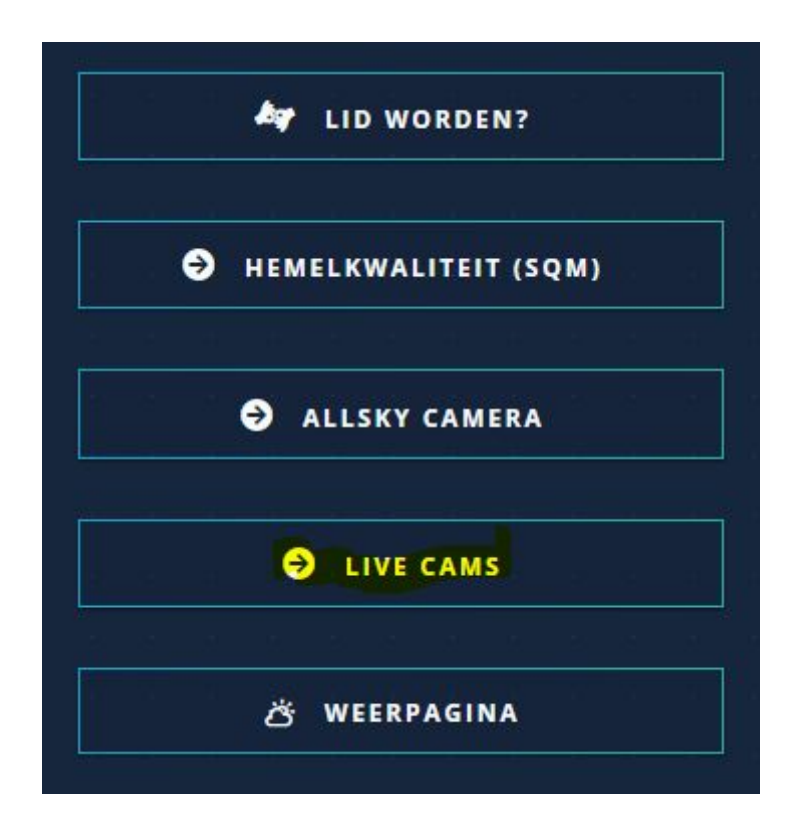

dans la colonne de droite en haut, vous pouvez voir s'il y a de l'activité MAINTENANT dans AstroLAB sur les deux sites d'observation.

Dans Firefox, vous pouvez voir directement les 3 images l'une à côté de l'autre comme il y a quelques jours quand le temps n'était pas bon :

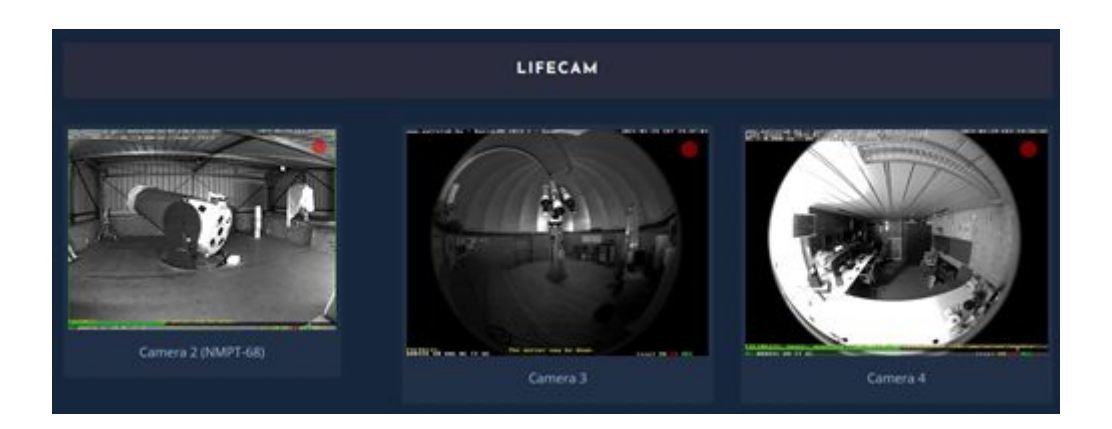

En cliquant dessus, vous obtiendrez des versions plus grandes dans une fenêtre séparée.

Pour les utilisateurs de Google Chrome ou de Microsoft Edge, vous obtenez :

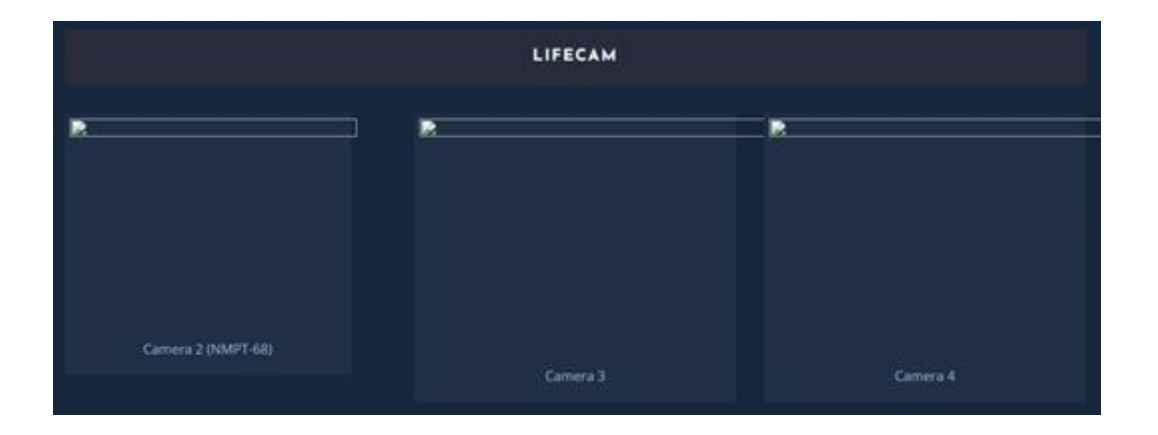

Mais vous pouvez cliquer sur les fenêtres séparément à DROITE et ensuite à GAUCHE dans le menu qui apparaît comme ci-dessous dans Google Chrome :

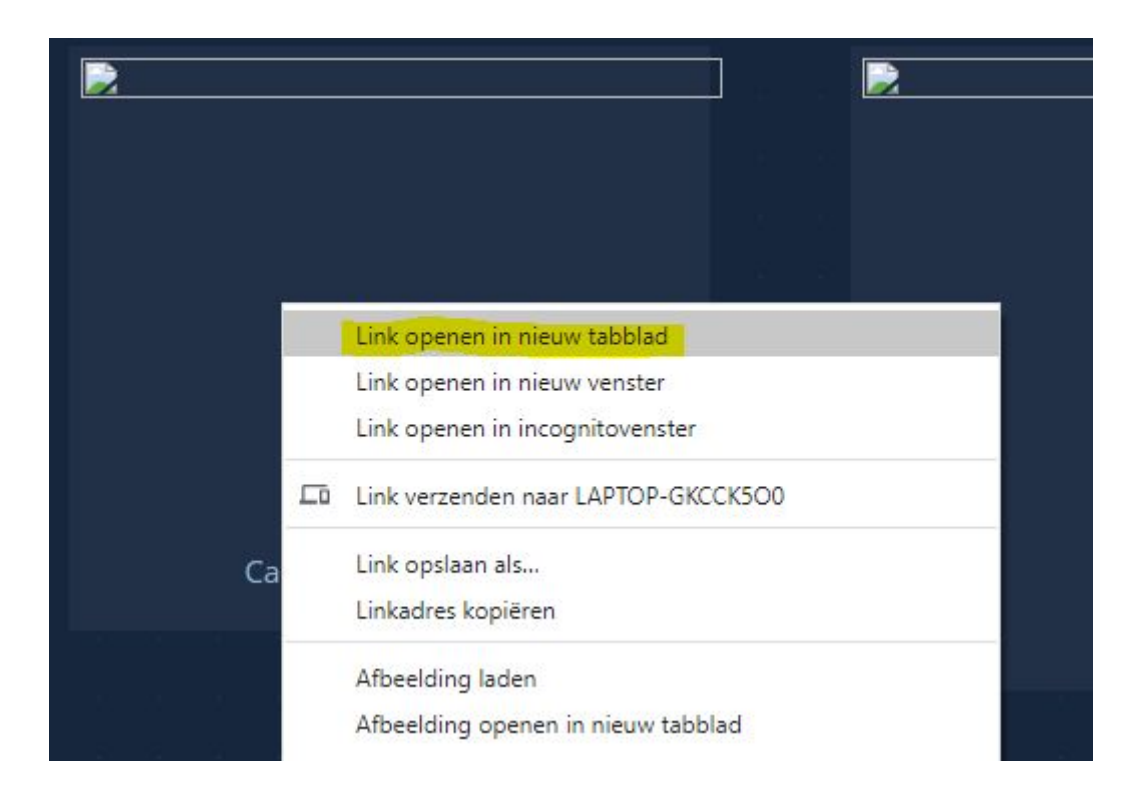

ou ce qui suit dans Microsoft Edge :

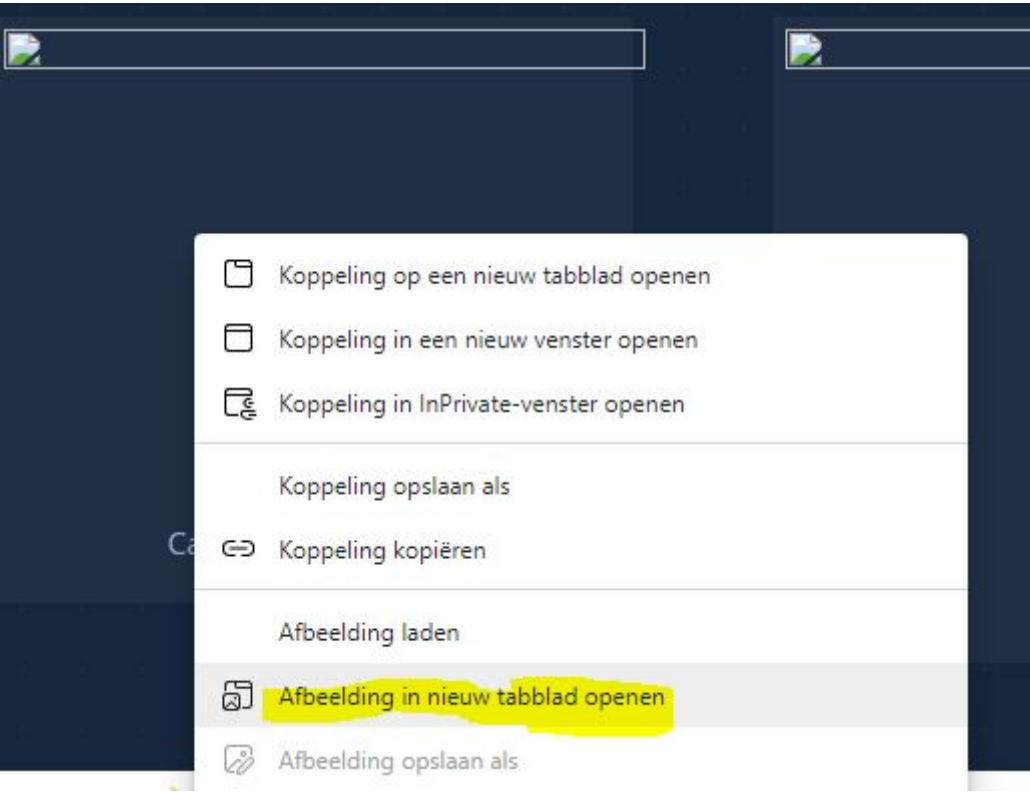

Vous obtenez alors cette image dans un onglet séparé, où vous pouvez cliquer en haut pour ouvrir :

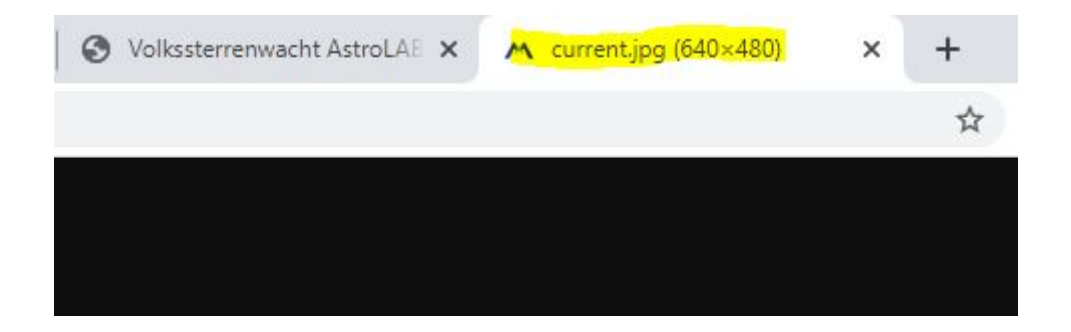

si vous cliquez sur la gauche, vous obtenez l'image :

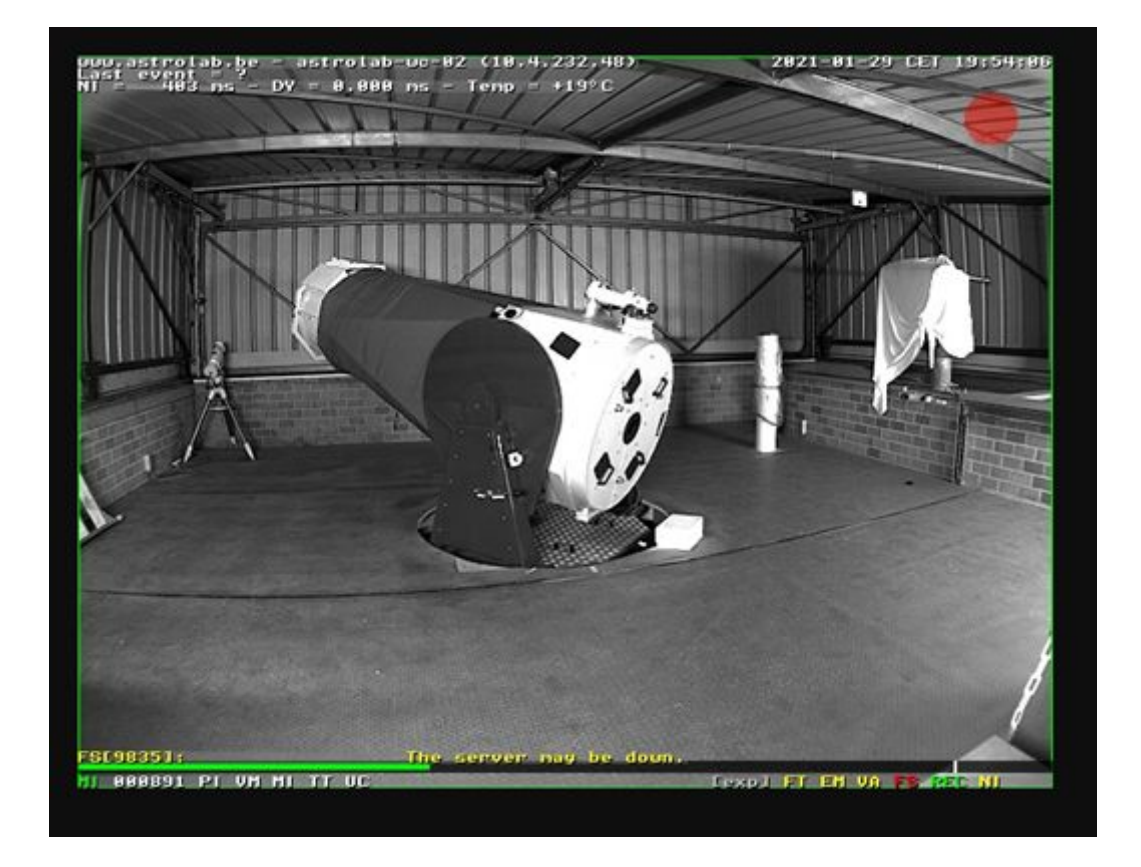

Quand nous avons écrit ce vendredi soir, 29 janvier, nous n'avons pas eu de chance de voir de l'action, peut-être plus de chance pour vous?

Vous pouvez également le faire pour les deux autres images.

Vous pouvez également accéder directement à ces images grâce aux liens hypertextes suivants :

Vue en direct de la plate-forme, si le temps est beau, Franky et co (photométrie de l'équipe) ou Mario et co (spectroscopie de l'équipe) pourraient effectuer des observations :

http://81.82.254.161:50002/record/current.jpg

Si c'est le cas, vous pouvez les voir occupés dans la salle de contrôle à l'adresse suivante : http://81.82.254.161:50004/record/current.jpg

Dans le dôme, il y a aussi parfois de l'action. En fonction de la météo bien sûr, consultez :

http://81.82.254.161:50003/record/current.jpg

Mais il y a encore plus à découvrir en ligne sur le site web d'AstroLAB ou via AstroLAB.

Par exemple, regardez les mesures de notre SQM-mètre qui mesure l'obscurité du ciel :

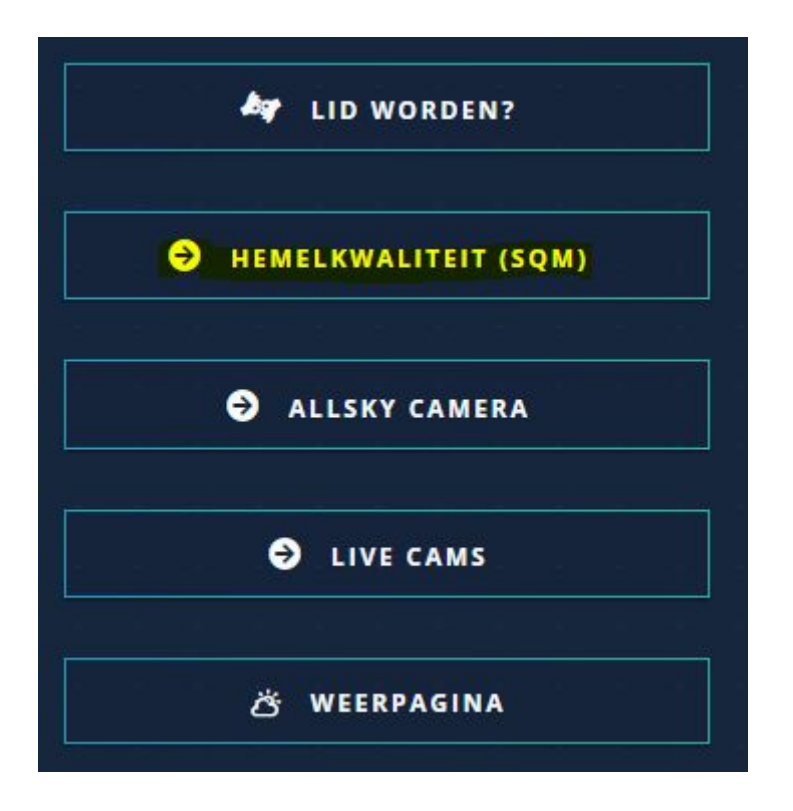

Ensuite, vous obtenez :

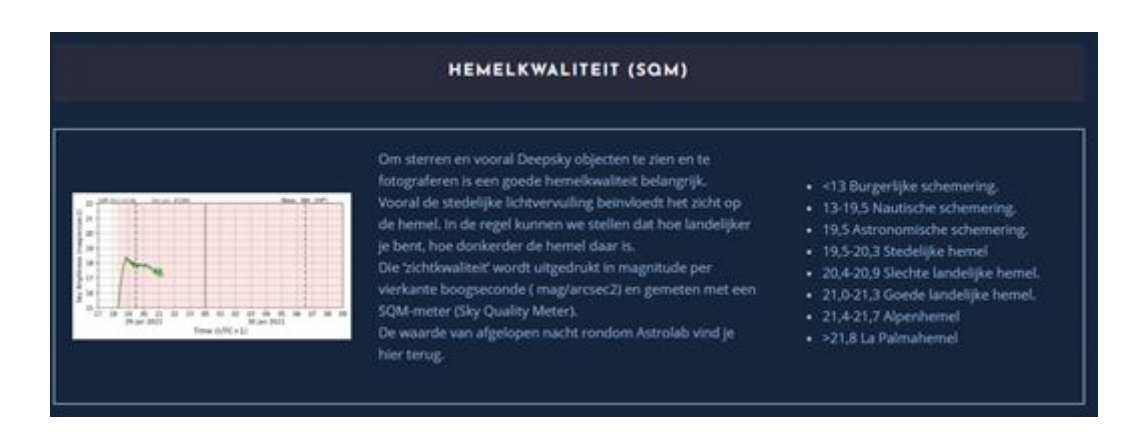

Si vous cliquez sur le graphique, vous obtiendrez une version plus grande :

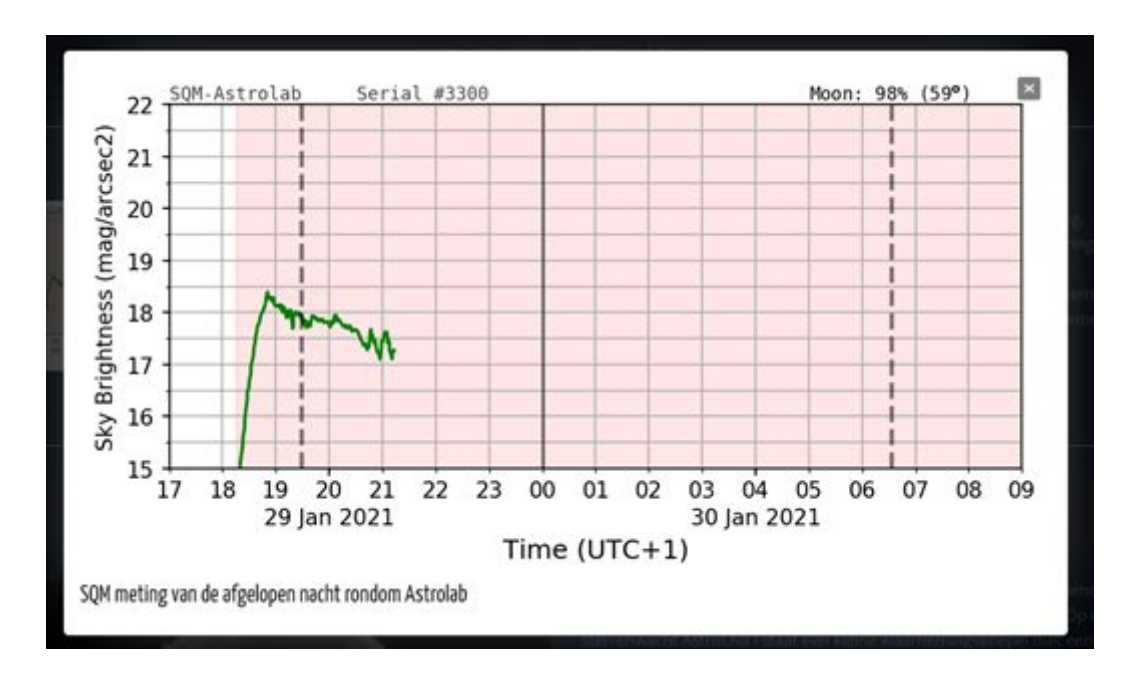

Notez que plus le chiffre est grand, plus le ciel est sombre. La zone rose correspond au moment où la lune est au-dessus de l'horizon et sur le graphique ci-dessus, on voit que en plus, il est nuageuse. Peut-être aurez vous plus de chance, la nuit la plus sombre, nous avons parfois 20,5 à 6, ce qui est bon pour notre région, mais pas encore si sombre. Mais vous pouvez toujours voir la Voie lactée au zénith.

Dans le menu de la page du site, vous pouvez également en savoir plus sur ce compteur, les mesures et consulter les archives :

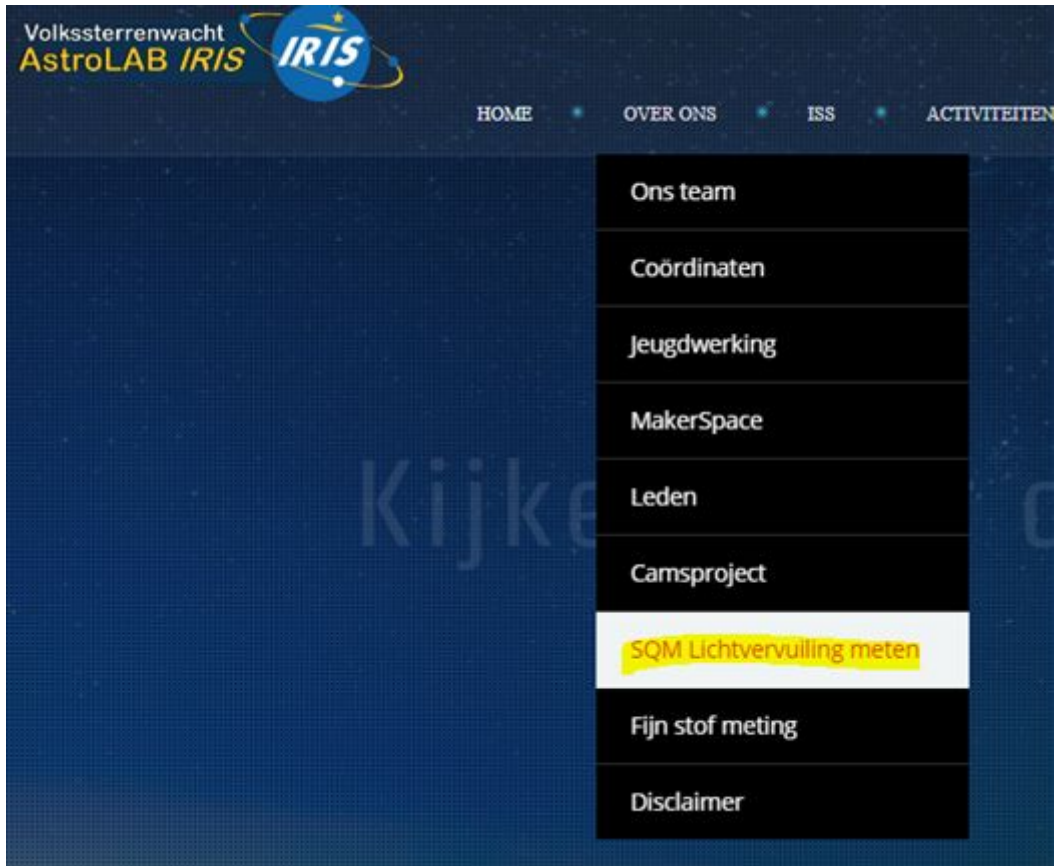

En bas, vous trouverez les liens, les derniers, le chemin vers tous les graphiques :

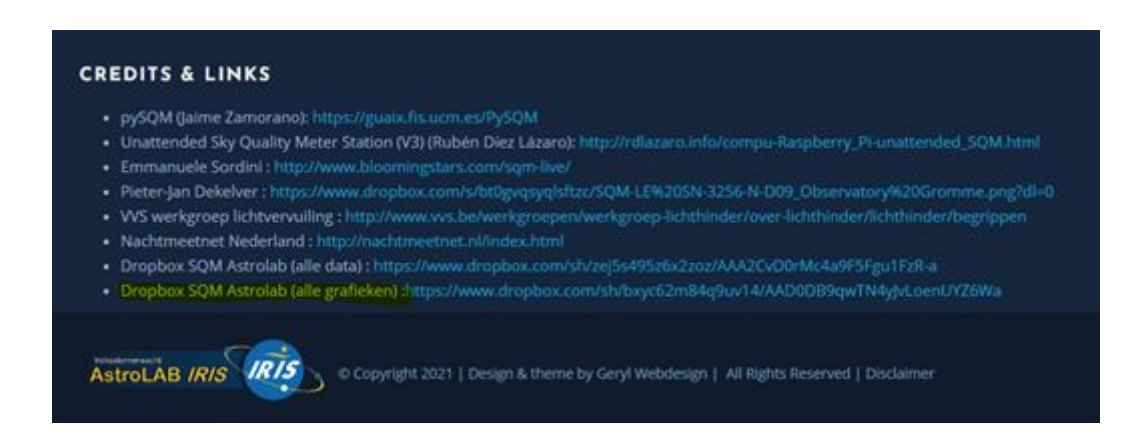

Le chargement prend du temps.

Un exemple, lorsque vous cliquez dessus, d'une nuit parfaite :

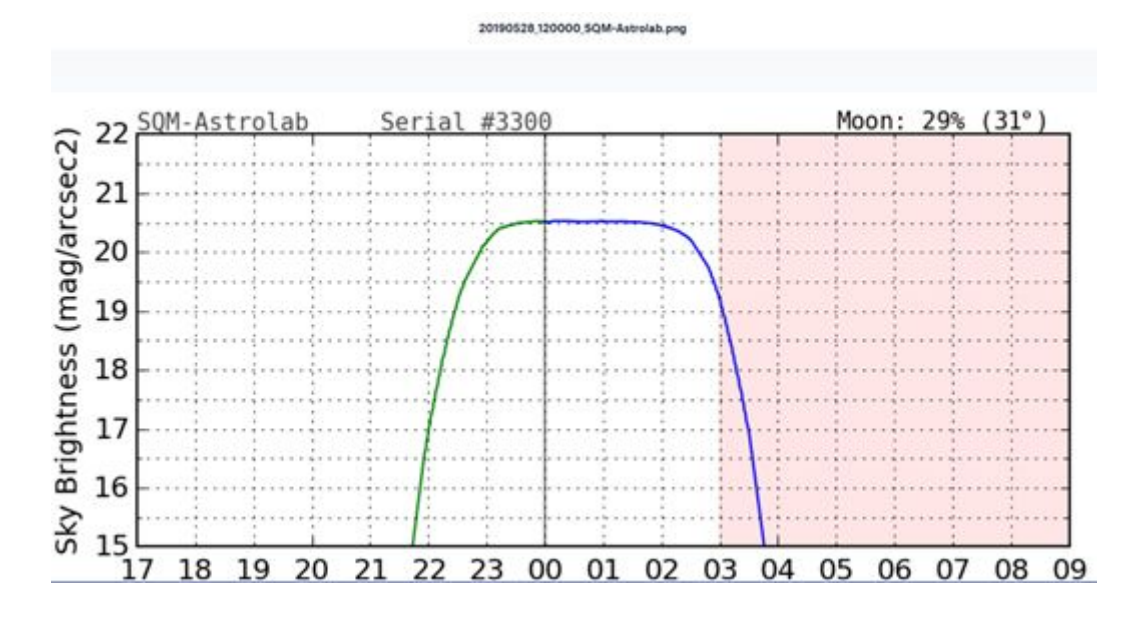

A comparer avec :

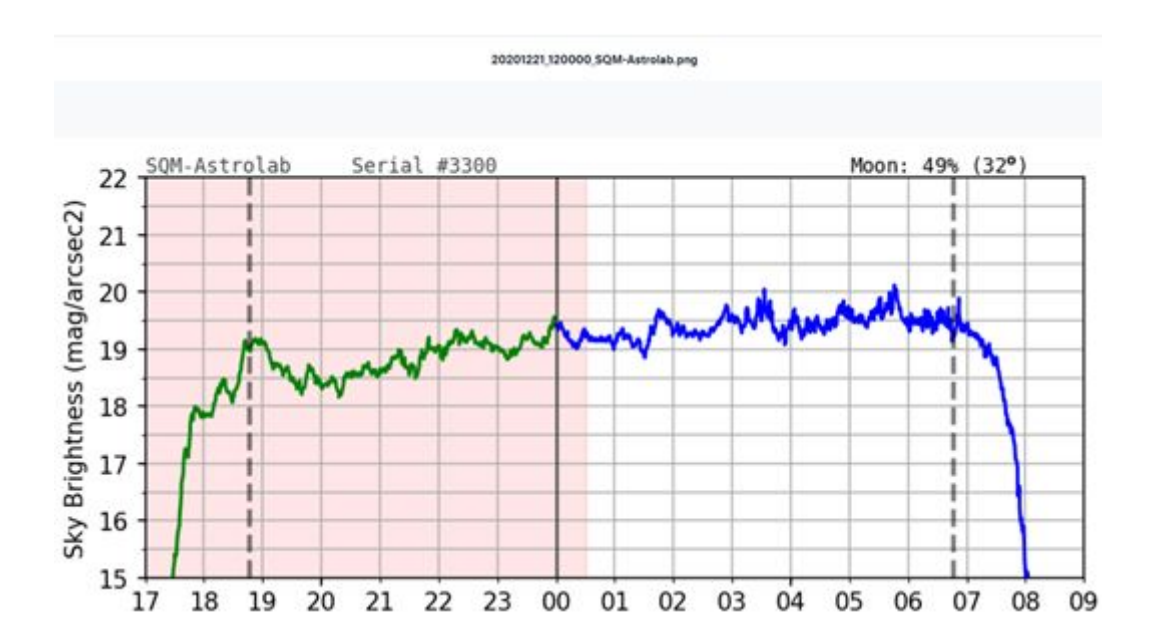

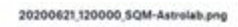

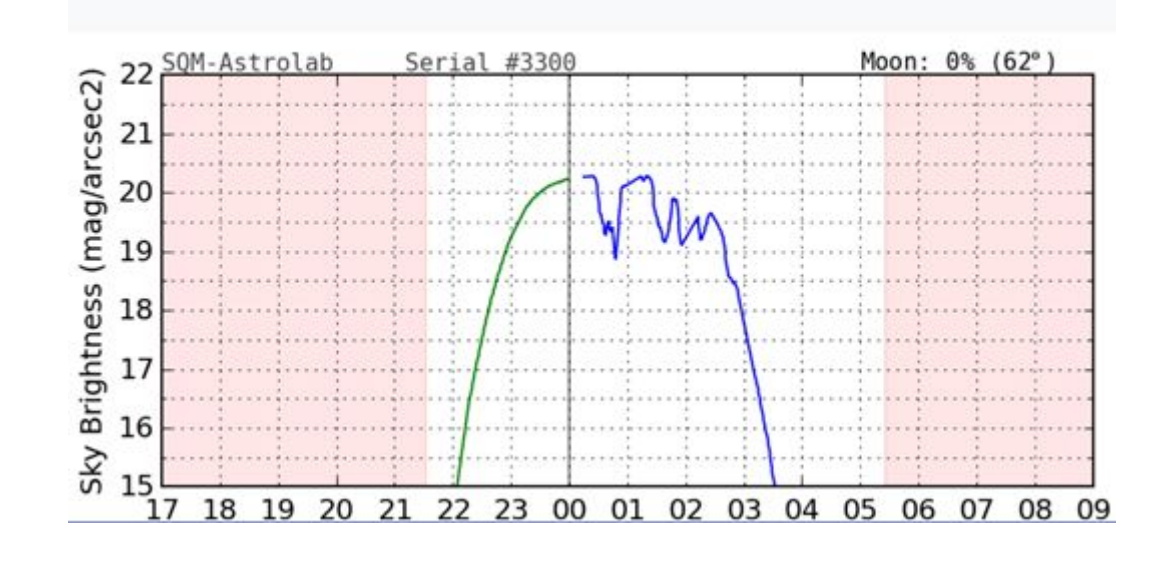

Regardez les deux dates en haut et tirez vos conclusions !

Vous pouvez maintenant essayer de regarder notre caméra qui fonctionne tous les soirs, qu'il fasse beau ou non.

Pour ce faire, passez par :

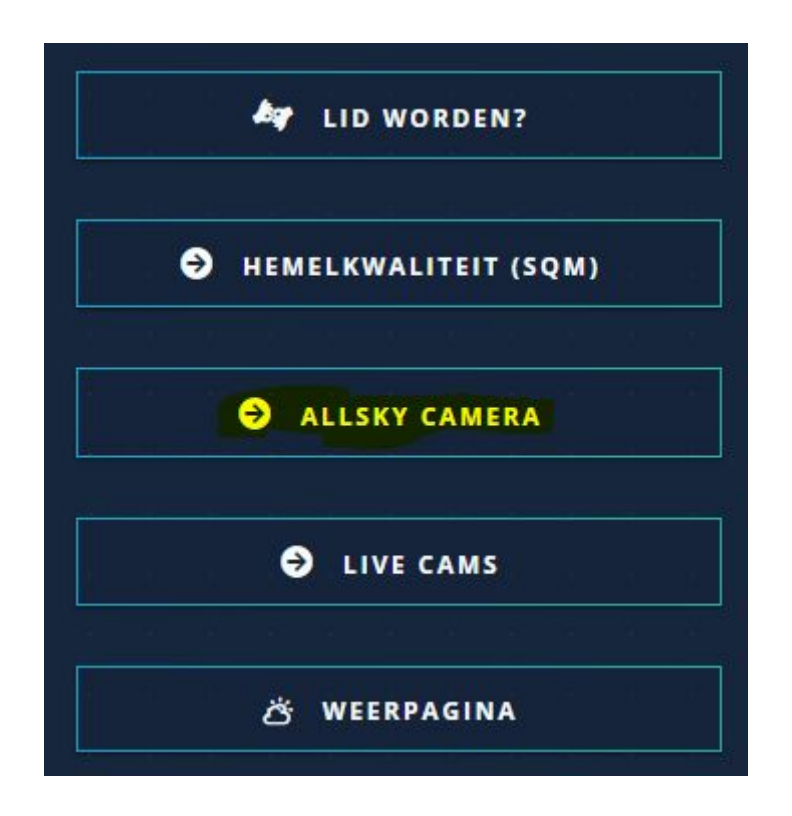

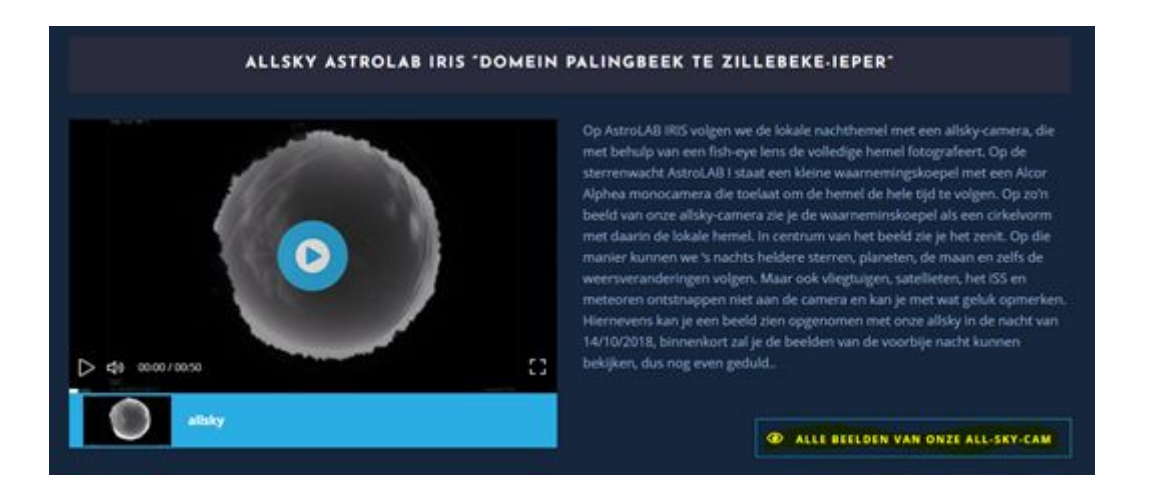

Vous pouvez cliquer sur l'exemple de film, qui donne une bonne idée de ce à quoi vous pouvez vous attendre lors d'une soirée, mais qui date d'il y a un certain temps.

Maximisez-le avec le panneau dans le coin inférieur droit.

Vous remarquerez la rotation de la terre, la Voie lactée, les avions et leurs traces et l'essaimage des nuages de toutes formes et de toutes tailles. Si vous avez de la chance, mais pas sur cette vidéo, vous pouvez voir la station spatiale passer de temps en temps au-dessus des bolides ( ce sont des étoiles filantes brillantes).

Vous pouvez aussi arrêter le film et essayer de trouver des constellations.

Vous pouvez également ouvrir un programme gratuit comme Stellarium et régler l'heure et la date pour pouvoir comparer.

Essayez de trouver l'étoile la plus faible que vous pouvez trouver, vous serez étonné de ce qu'elle montre !

Ce sont des enregistrements d'environ 20 secondes chacun.

Il existe également une version web de Stellarium, avec moins de possibilités à :

https://stellarium-web.org/

Vous pouvez également cliquer dessus (lien jaune ci-dessus) pour accéder à une page Youtube où vous trouverez les archives, également des dernières nuits.

Vous pouvez également mettre les vidéos en plein écran et, ce qui est peut-être encore plus important, la vitesse la plus petite possible :

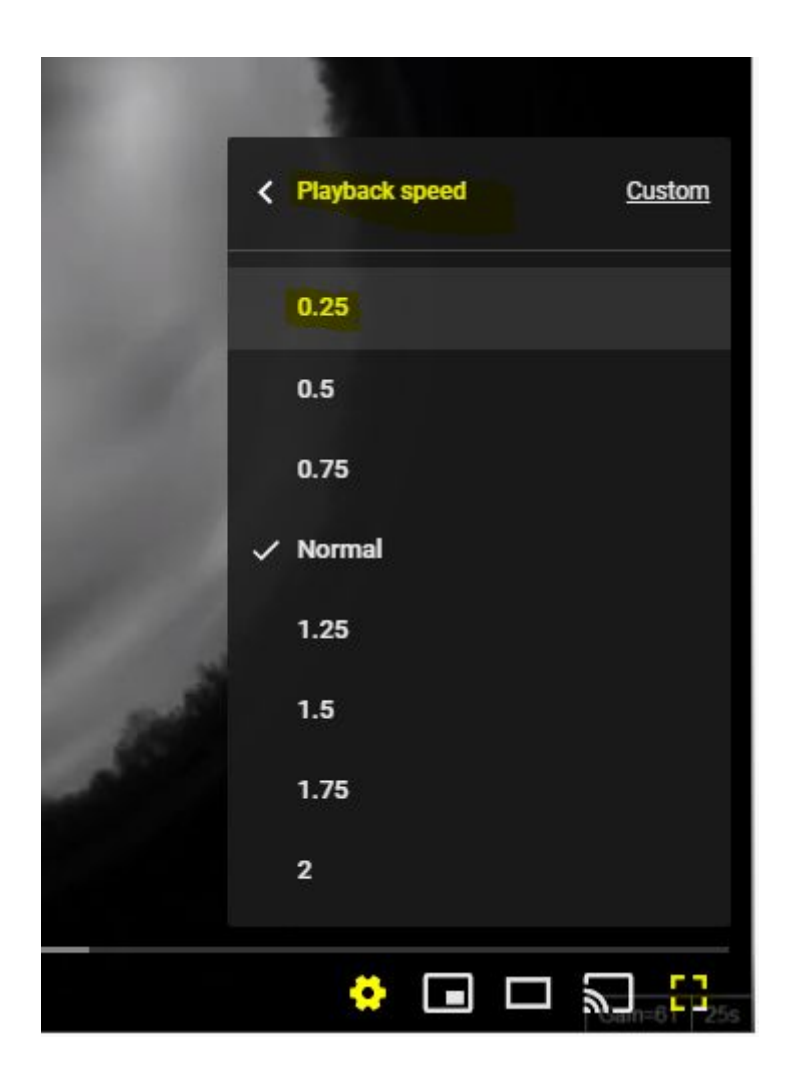

Vous pouvez ensuite mettre l'image en pause si vous trouvez quelque chose d'intéressant ou simplement un ciel sombre.En haut de l'image, sur le côté nord d'AstroLAB I, sur la colline, on remarque le compteur SQM et aussi la station météo sur le pôle.

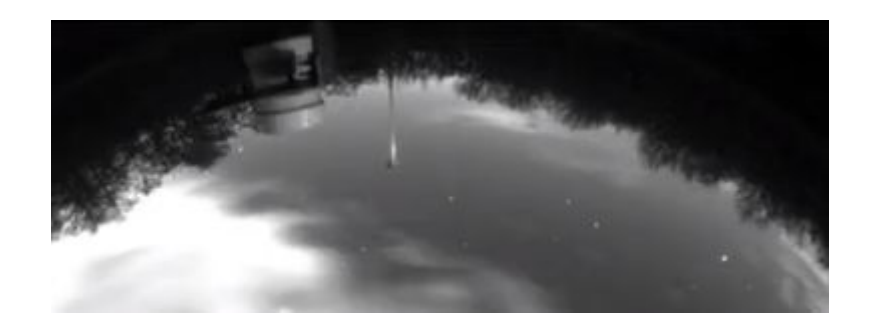

À partir des images, vous pouvez déduire non seulement la couverture nuageuse et son type, mais aussi la direction du vent et s'il a plu et quand.

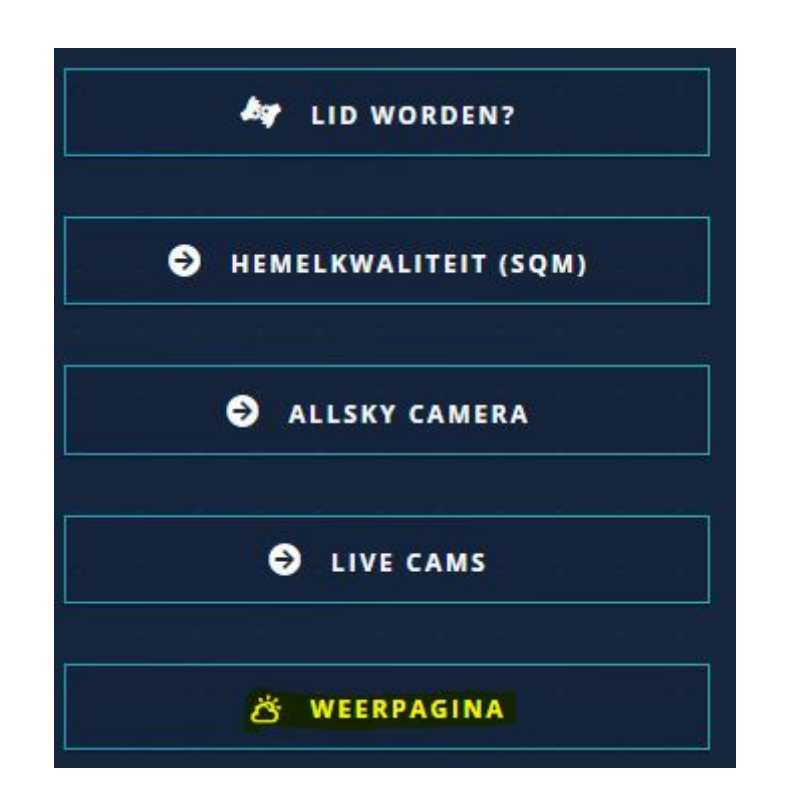

Pour vérifier cela, nous pouvons consulter notre station météo.

Dans la liste du haut, vous trouverez celle d'AstroLAB elle-même, dont vous pouviez voir le pôle plus tôt sur une photo de la caméra plein ciel. Mais nous voulons vous emmener à de nombreuses stations météorologiques dans le voisinage et bien plus loin, principalement parce que cela vous donne la possibilité de générer vos propres graphiques et de les comparer avec d'autres stations.

C'est tout un travail de faire fonctionner ces stations météo toujours et partout, et ceci principalement avec des bénévoles.

Cette fois, nous vous emmenons à une station météorologique à Ypres, sur les remparts, dans le parc animalier près de l'Eilandje.

Vous pouvez y accéder en cliquant sur le lien du bas : autre. Vous vous retrouverez sur une carte avec de nombreuses stations météo, et pas seulement en Belgique.

Zoomez sur Ypres et vous trouverez 2 stations à l'intérieur des remparts :

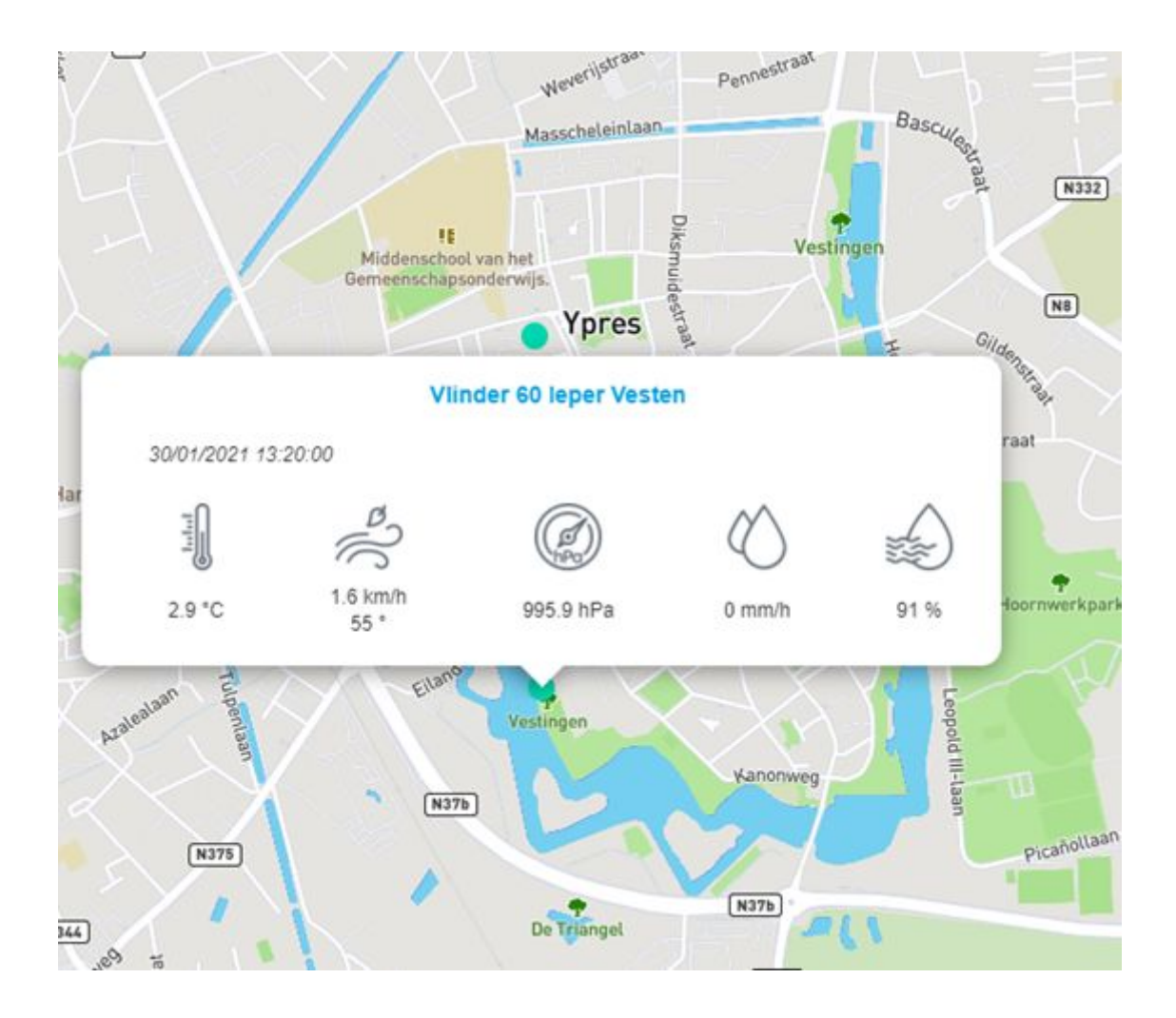

Vous pouvez les voir sur les remparts eux-mêmes si vous allez vous promener ! C'est surtout le panneau solaire qui se distingue dans le parc animalier.

Grâce à ce site web, vous pouvez consulter des données en direct, mais vous pouvez aussi plonger dans les archives et faire facilement des graphiques et les comparer avec d'autres stations météorologiques sur la carte.

Par exemple, il suffit de vérifier la direction du vent que vous avez déduite d'une image du ciel au-dessus d'AstroLAB.

L'orientation de l'image du ciel au-dessus d'AstroLAB est un cadeau :

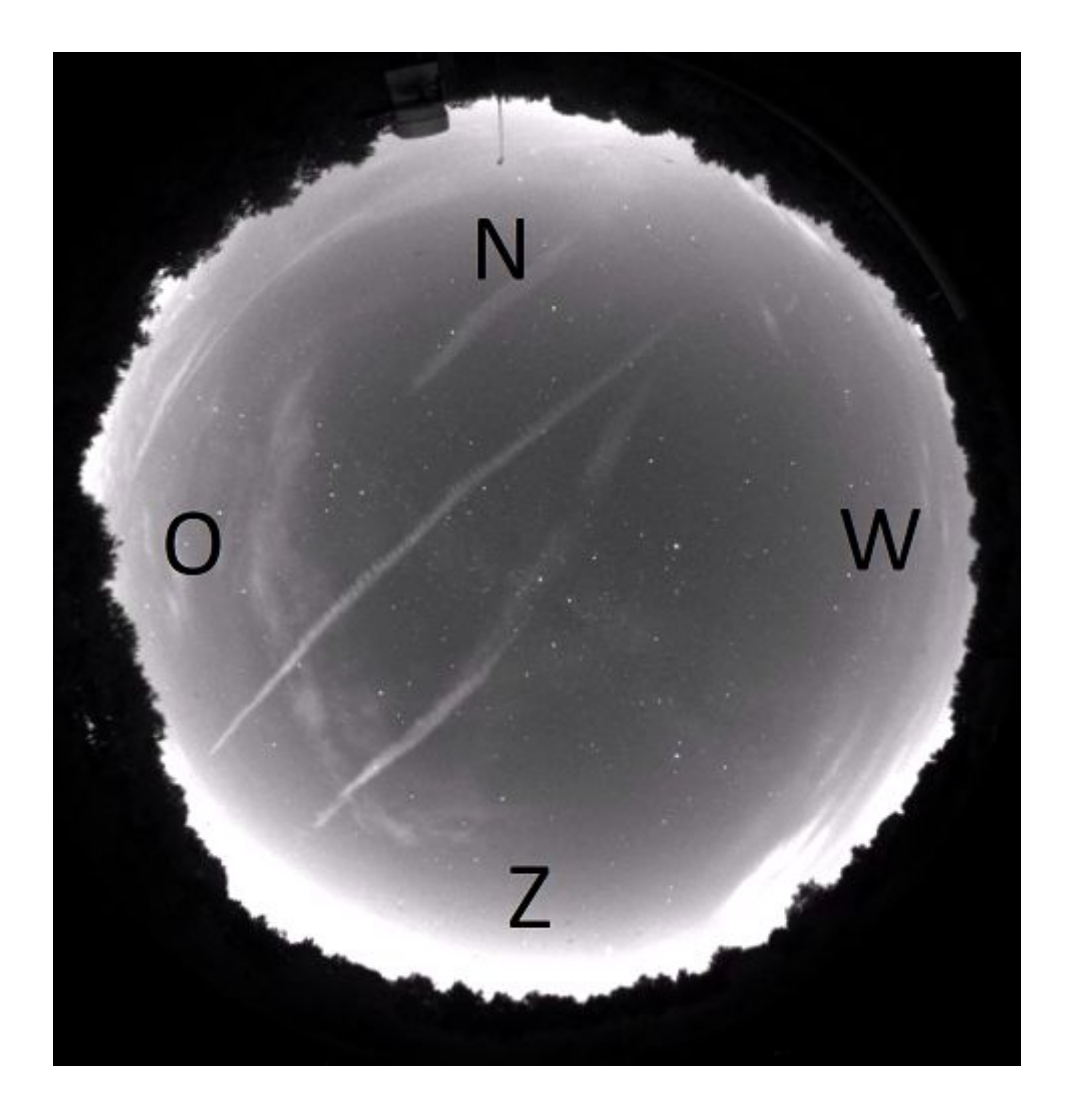

Sur l'image en direct ou non du tout ciel, vous pouvez également comparer les images du ciel avec le SQM (nuages ou non et obscurité), mais aussi avec la station météorologique d'Ypres (direction du vent, pluie).

Pour les prédictions des passages du vaisseau spatiale ou les autres satellites artificielles il faut être chez :

```
https://www.heavens-above.com/PassSummary.aspx?satid=25544&lat=50.
8523&lng=2.8846&loc=Unnamed&alt=0&tz=CET
Ou
https://www.heavens-above.com/AllSats.aspx?lat=50.8222&lng=2.9264&lo
c=Unnamed&alt=0&tz=CET
```
Vous en apprendrez beaucoup plus sur ce qui est visible dans le ciel étoilé CHAQUE semaine dans nos nouvelles célestes que vous pouvez trouver dans la section "Nouvelles" de notre site web :

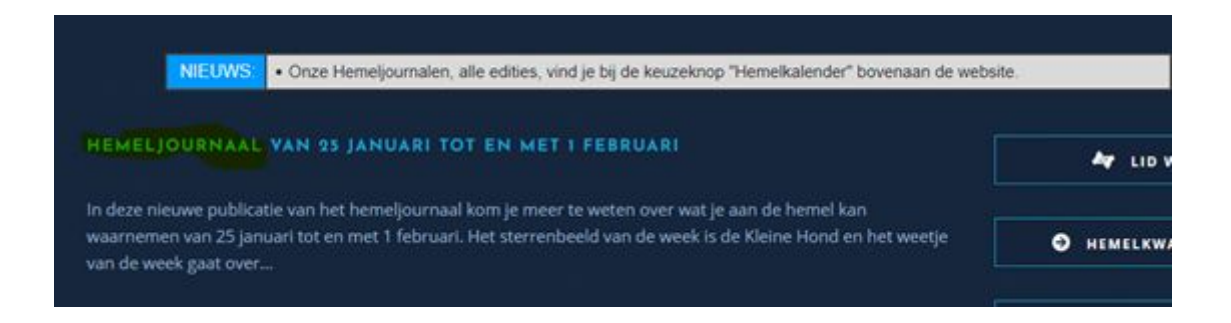

Nous aimerions savoir si vous avez réussi et ce que vous en pensez. N'hésitez pas à poser des questions, mais vous pouvez également envoyer un rapport avec des captures d'écran à info@astrolab.be. Peut-être pouvons-nous utiliser ces images pour notre page Facebook avec votre observation ou pour l'image de la semaine dans nos nouvelles célestes.

Nous espérons pouvoir vous accompagner en direct dans AstroLAB et ensuite bien sûr aussi à travers les télescopes. Gardez un œil sur notre site web et notre page facebook !

Traduit avec www.DeepL.com/Translator (version gratuite) Merci au Nicolas Catrix et et Angelo Mirando pour les suggestions et corrections en français !!